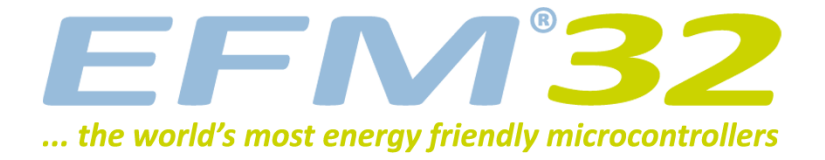

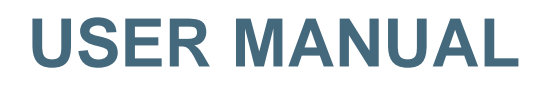

**Starter Kit EFM32WG-STK3800**

**The EFM32 Wonder Gecko Starter Kit is a feature rich platform for evaluation, prototyping and application development for the EFM32 Wonder Gecko MCU family with the ARM Cortex-M4F CPU core.**

**Main features:**

- **Advanced Energy Monitoring provides real-time information about the energy consumption of an application or prototype design.**
- **On-board debugger with the possiblity to debug external targets.**
- **Several sensors, a 160-segment LCD Display, backup domain capacitor and an on-board NAND Flash.**

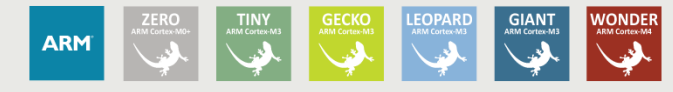

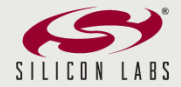

# <span id="page-1-0"></span>**1 Introduction**

## <span id="page-1-1"></span>**1.1 Description**

The EFM32WG-STK3800 is an excellent starting point to get familiar with the EFM32 Wonder Gecko microcontrollers. The kit contains sensors and peripherals demonstrating some of the MCU's many capabilities. The kit can also serve as a starting point for application development.

## <span id="page-1-2"></span>**1.2 Features**

- EFM32WG990F256 MCU with 256 KB Flash and 32 KB RAM.
- Advanced Energy Monitoring system for precise current tracking.
- Integrated Segger J-Link USB debugger/emulator with debug out functionality.
- 160 segment Energy Micro LCD.
- 20 pin expansion header.
- Breakout pads for easy access to I/O pins.
- Power sources include USB and CR2032 battery.
- 2 user buttons, 2 user LEDs and a touch slider.
- Ambient Light Sensor and Inductive-capacitive metal sensor.
- EFM32 OPAMP footprint.
- 32 MB NAND Flash.
- USB Micro-AB (OTG) connector.
- 0.03F Super Capacitor for backup power domain.
- Crystals for LFXO and HFXO: 32.768kHz and 48.000MHz.

## <span id="page-1-3"></span>**1.3 Getting Started**

The first step to get started with your new EFM32WG-STK3800 is to go to

[[http://www.energymicro.com/simplicity\]](http://www.energymicro.com/simplicity)

The Simplicity Studio software package contains all the tools, drivers, software examples and documentation needed to use the EFM32 Wonder Gecko Starter Kit Some important tools for use with the EFM32WG-STK3800 are:

- energyAware Commander
- energyAware Profiler

The energyAware Commander is a tool for updating the kit's firmware, programming the MCU and launching demos.

The energyAware Profiler is the PC-side interface to the Advanced Energy Monitor. It provides the possibility to do energy-debugging and profiling of application code.

# <span id="page-2-1"></span>**2 Kit Block Diagram**

An overview of the EFM32 Wonder Gecko Starter Kit is shown in [Figure 2.1](#page-2-0)

#### <span id="page-2-0"></span>**Figure 2.1. EFM32WG-STK3800 Block Diagram**

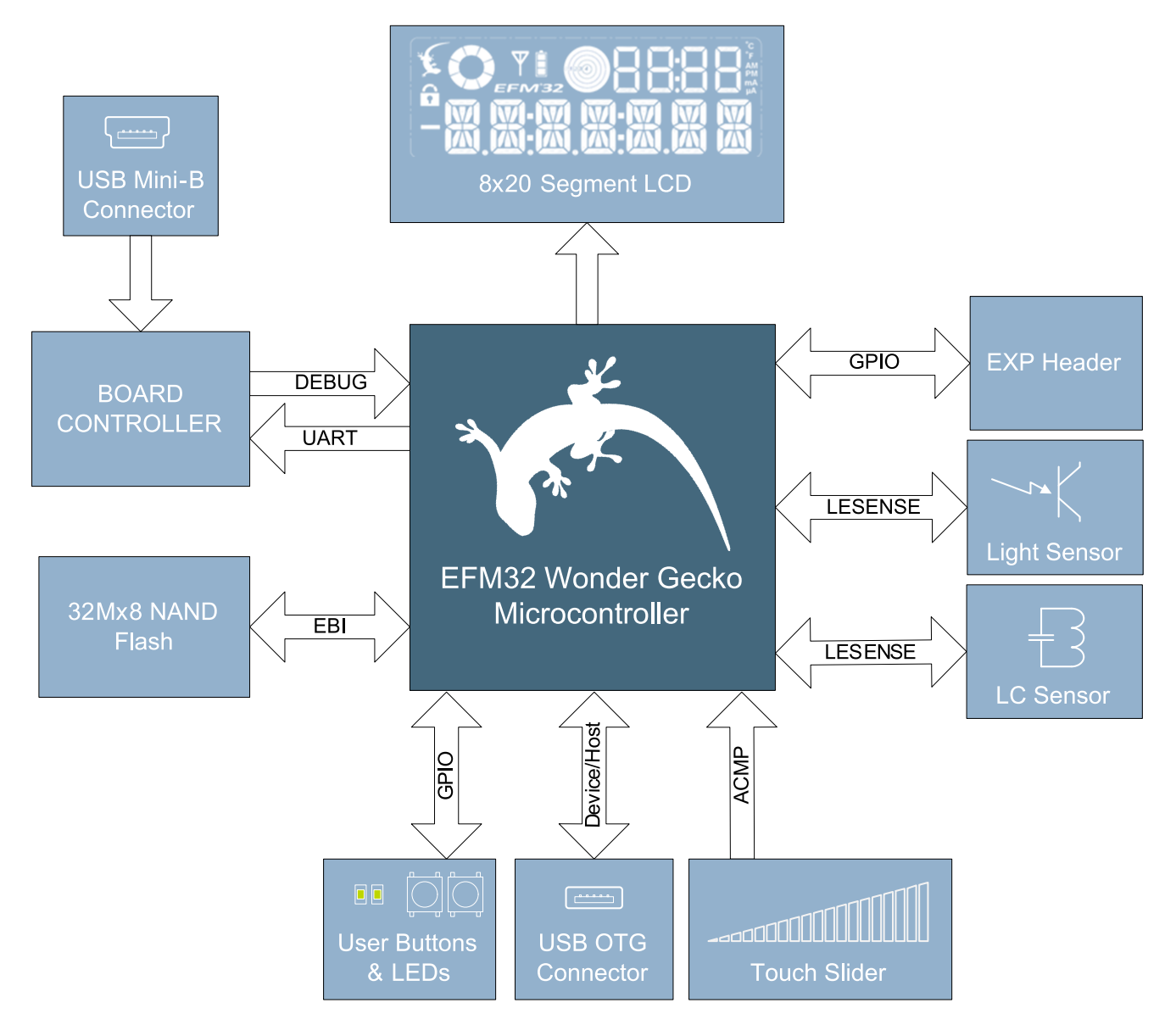

# <span id="page-3-0"></span>**3 Kit Hardware Layout**

The layout of the EFM32 Wonder Gecko Starter Kit is shown below.

#### <span id="page-3-1"></span>**Figure 3.1. EFM32WG-STK3800 hardware layout**

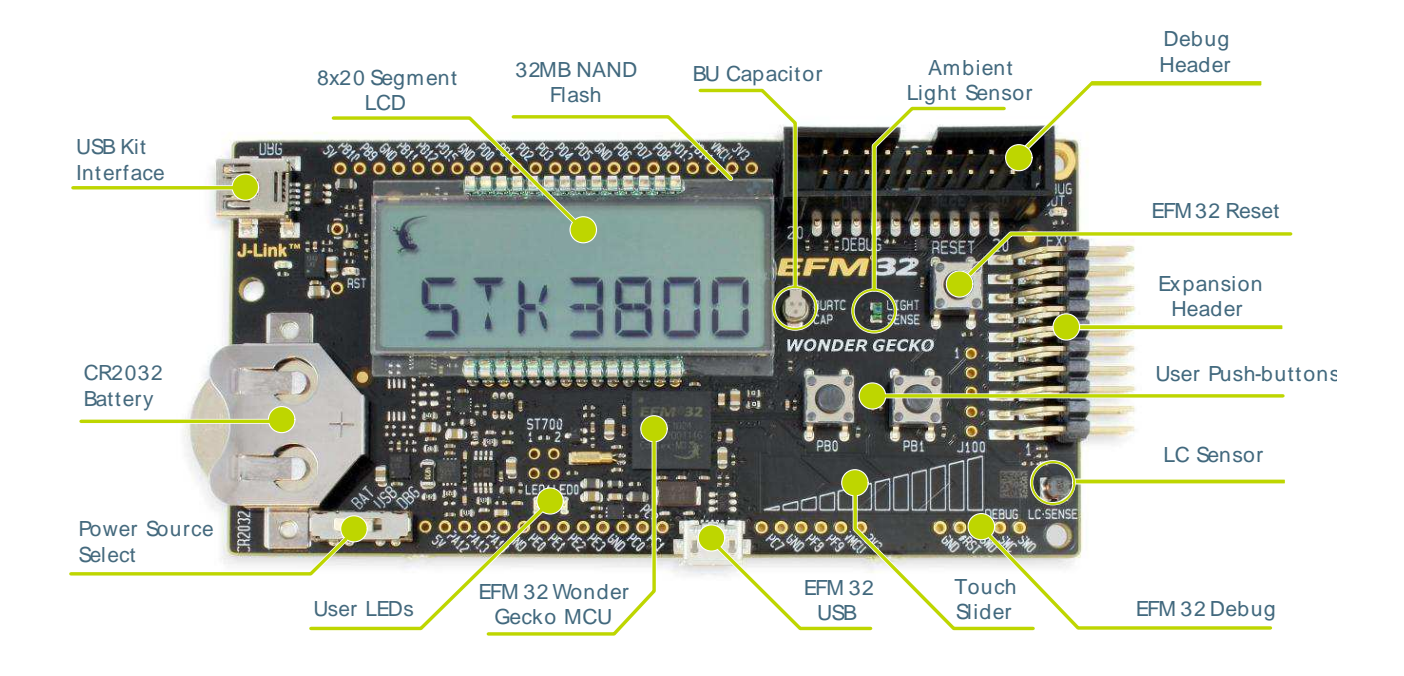

# <span id="page-4-1"></span>**4 Power Supply and Reset**

## <span id="page-4-2"></span>**4.1 MCU Power Selection**

The EFM32 Wonder Gecko MCU on the EFM32WG-STK3800 is designed to be powered by three different sources:

- Through the on-board debugger.
- Through the EFM32's own USB regulator.
- By a 3V Battery.

Selecting the power source is done with the slide switch in the lower left corner of the board. Figure [Figure 4.1](#page-4-0) shows how the different power sources can be selected with the slide switch.

<span id="page-4-0"></span>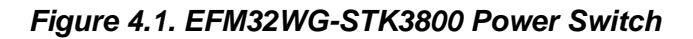

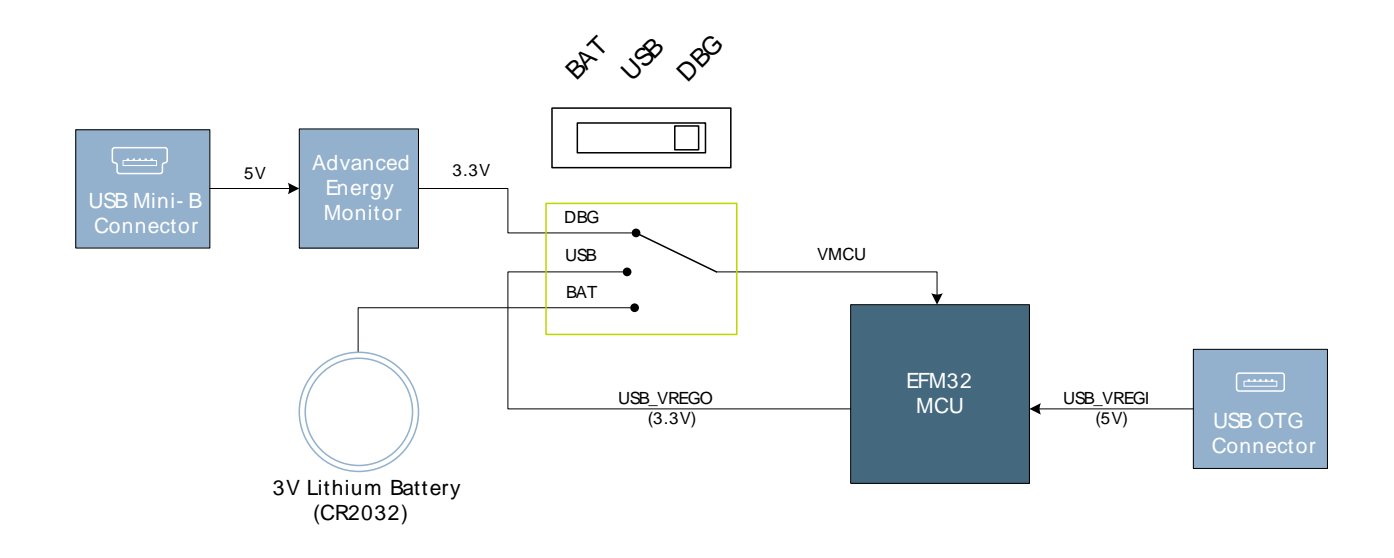

With the switch in the DBG position, an on-board low noise LDO with a fixed output voltage of 3.3V is used to power the MCU. This LDO is again powered from the "J-Link" USB cable. The Advanced Energy Monitor is now also connected in series, allowing accurate high speed current measurements and energy debugging/profiling.

With the switch in the USB position, the integrated linear regulator in the EFM32 Wonder Gecko MCU is used to power the rest of the chip as well as the USB PHY. This allows a USB device application where the MCU acts as a bus powered device.

Finally, with the switch in the BAT position, a 20mm coin cell battery in the CR2032 socket can be used to power the device.

#### **Note**

The Advanced Energy Monitor can only measure the current consumption of the EFM32 when the power selection switch is in the DBG position.

## <span id="page-4-3"></span>**4.2 Board Controller Power**

The Board Controller is responsible for important features such as the debugger and the Advanced Energy Monitor, and is powered exclusively through the USB port in the top left corner of the board. This part of the kit resides on a separate power domain, so a different power source can be selected for the MCU while retaining debugging functionality. This power domain is also isolated to prevent current leakage from the MCU power domain when power to the Board Controller is removed.

## <span id="page-5-0"></span>**4.3 Backup Power Domain**

The kit contains a backup capacitor that can be used together with the EFM32 Wonder Gecko's backup power domain. In this case, all other power sources are removed from the kit, and only a small part of the EFM32 runs off the capacitor. It is also possible to enter backup mode while the Board Controller is powered by selecting either BAT or USB with no battery in the socket or USB cable in the connector.

## <span id="page-5-1"></span>**4.4 MCU Reset**

The EFM32 MCU can be reset by a few different sources:

- The RESET button.
- The on-board debugger.
- An external debugger by pulling the #RST pin low.

## <span id="page-5-2"></span>**4.5 Board Controller Reset**

The Board Controller can be reset by removing and re-inserting the J-Link USB cable. Removing the Board Controller USB cable will not reset the EFM32, but whenever the Board Controller is powered up again, it will issue a RESET to the EFM32 through the on-board debugger.

# <span id="page-6-0"></span>**5 Peripherals**

**EFM32** 

The starter kit has a set of peripherals that showcase some of the features of the EFM32 Wonder Gecko microcontroller.

Be aware that most EFM32 I/O routed to peripherals are also routed to the breakout pads. This must be taken into consideration when using the breakout pads for your application.

## <span id="page-6-1"></span>**5.1 Push Buttons and LEDs**

The kit has two user push buttons marked PB0 and PB1. They are connected to the EFM32, and are debounced by RC filters with a time constant of 1ms. The buttons are connected to pins PB9 and PB10.

In addition to the two push buttons, the kit also features two yellow LEDs marked LED0 and LED1, that are controlled by GPIO pins on the EFM32. The LEDs are connected to pins PE2 and PE3 in an activehigh configuration.

#### <span id="page-6-3"></span>**Figure 5.1. Buttons/LEDs**

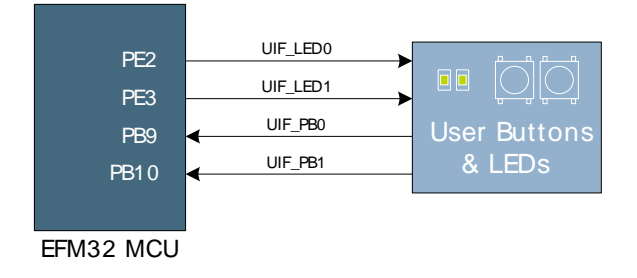

## <span id="page-6-2"></span>**5.2 LCD**

A 28-pin Energy Micro LCD display is connected to the EFM32. The LCD has 8 common lines and 20 segment lines, giving a total of 160 segments in 8-plexed mode. These lines are not shared on the breakout pads.

#### <span id="page-6-4"></span>**Figure 5.2. 160 Segment LCD**

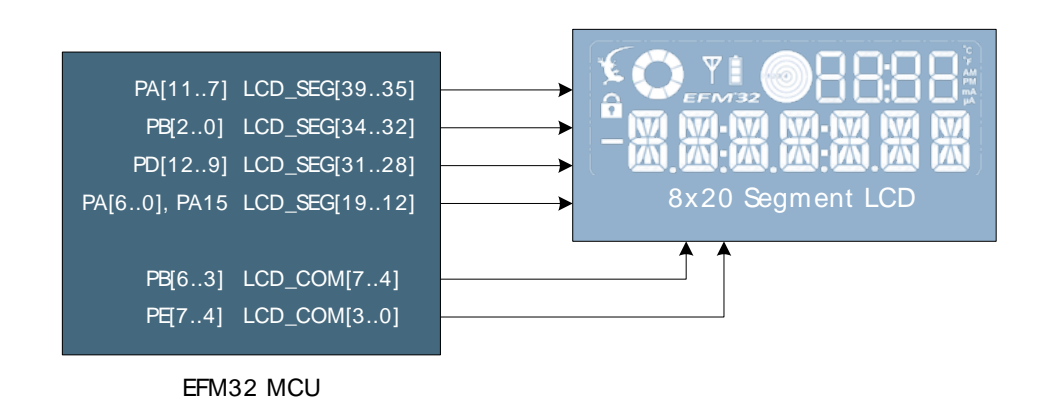

Capacitors for the EFM32 Wonder Gecko LCD boost function are also available on the EFM32WG-STK3800.

## <span id="page-7-0"></span>**5.3 Capacitive Touch Slider**

A touch slider utilizing the capacitive touch capability is available. It is placed beneath the two push buttons on the kit. The slider interpolates 4 separate pads to find the exact position of a finger. For low power operation, the touch slider can be used together with LESENSE to continuously scan all 4 pads, using LESENSE channels 8 to 11.

#### <span id="page-7-2"></span>**Figure 5.3. Touch Slider**

**EFM32** 

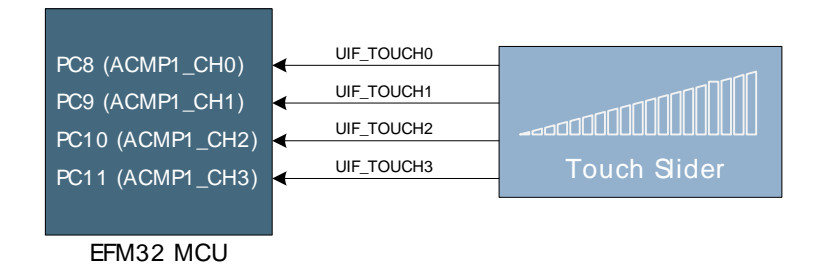

The capacitive touch slider works by sensing changes in the capacitance of the pads when touched by a human finger. Sensing the changes in capacitance is done by setting up the touch pad as part of an RC relaxation oscillator using the EFM32's analog comparator, and then counting the number of oscillations during a fixed period of time.

## <span id="page-7-1"></span>**5.4 Ambient Light Sensor**

The kit has a light sensitive, transistor type, ambient light sensor connected to the low energy sensor interface of the EFM32 Wonder Gecko MCU. The sensor is placed above the push buttons and can be used to sense changes in ambient light levels.

#### <span id="page-7-3"></span>**Figure 5.4. Light Sensor**

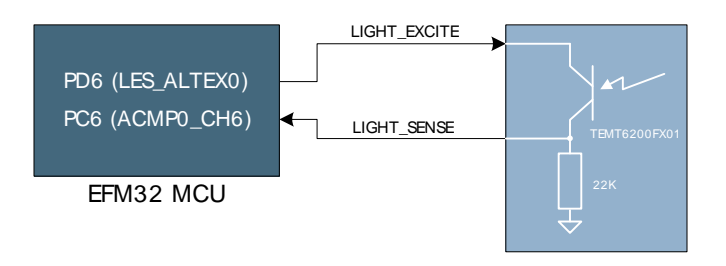

Two pins are used for the light sensor operation: one for excitation, and one for sensing. The sense pin is connected to ACMP0 CH6. Both the excitation pin and the sense pin can be controlled directly from the EFM32's LESENSE module.

## <span id="page-8-0"></span>**5.5 LC Sensor**

In the bottom right corner there is an inductive-capacitive sensor for demonstrating the low energy sensor interface. By setting up oscillating currents in the inductor, metal nearby the inductor can be sensed by measuring the oscillation decay time. The effective range is a few millimeters.

#### <span id="page-8-1"></span>**Figure 5.5. LC Metal Sensor**

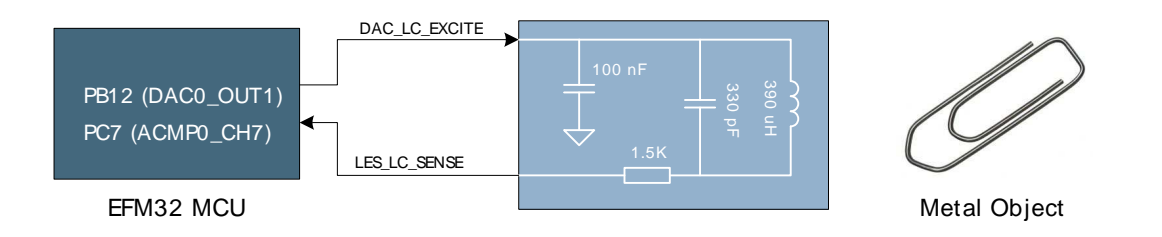

## <span id="page-9-0"></span>**5.6 NAND Flash**

**EFM32** 

A 32MB NAND Flash is connected to the external bus interface of the EFM32 Wonder Gecko MCU. The interface is a simple 8-bit parallel interface. This peripheral demonstrates the EFM32 Wonder Gecko's EBI module's NAND support with built in ECC generation.

#### <span id="page-9-2"></span>**Figure 5.6. NAND Flash Interface**

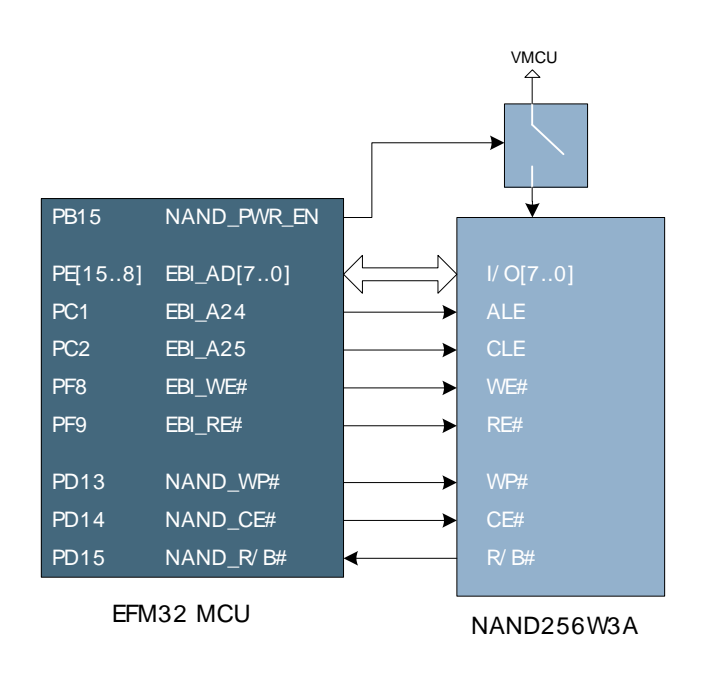

A separate power switch is used to enable/disable the NAND flash, thus avoiding excess current draw when not used. When NAND\_PWR\_EN is high, the NAND flash is powered from the same supply as the EFM32 MCU. It is recommended to keep the write-protect line low during power transitions.

The ALE (address latch enable) and CLE (command latch enable) pins of the NAND Flash are connected to the EBI Address pins 24 and 25, and the CE (chip enable) line is connected to a general GPIO pin. This causes the NAND data, address and command registers to be mapped in the EFM32's address space as:

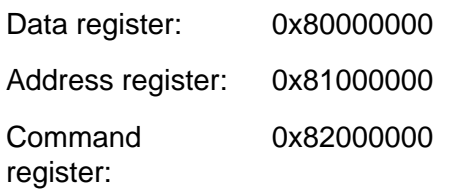

## <span id="page-9-1"></span>**5.7 Backup Domain Capacitor**

A small super capacitor is provided to evaluate the EFM32 Wonder Gecko MCU's backup power domain. The capacitor has a nominal value of 33 mF, and is connected with a 100 ohm series resistor to the BU\_VIN pin of the EFM32.

Because of the extremely low power consumption of the EFM32 in backup mode (400nA), the capacitor can power a clock application using the low frequency crystal oscillator (LFXO) for more than 8 hours.

The series resistor allows measuring of the current drawn from the capacitor into the EFM32 device, by simply using a multimeter to measure the voltage across it. Please refer to the schematic and assembly drawings to locate the series resistor.

## <span id="page-10-0"></span>**5.8 USB Micro-AB Connector**

The EFM32WG-STK3800 board is equipped with a USB Micro-AB connector supporting USB Device and Embedded Host modes. The figure below shows how the USB lines are connected to the EFM32.

The USB\_VBUSEN line is connected to a current limited switch which supplies the VBUS line with 5V when operating as a USB Host. The current limited switch also has a flag signal connected to the EFM32 which can notify it in case excessive current is drawn by the attached device. Note that the "J-Link" USB cable must be inserted to provide 5V to the device when operating the EFM32 in host mode.

<span id="page-10-2"></span>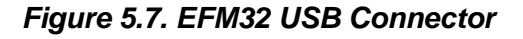

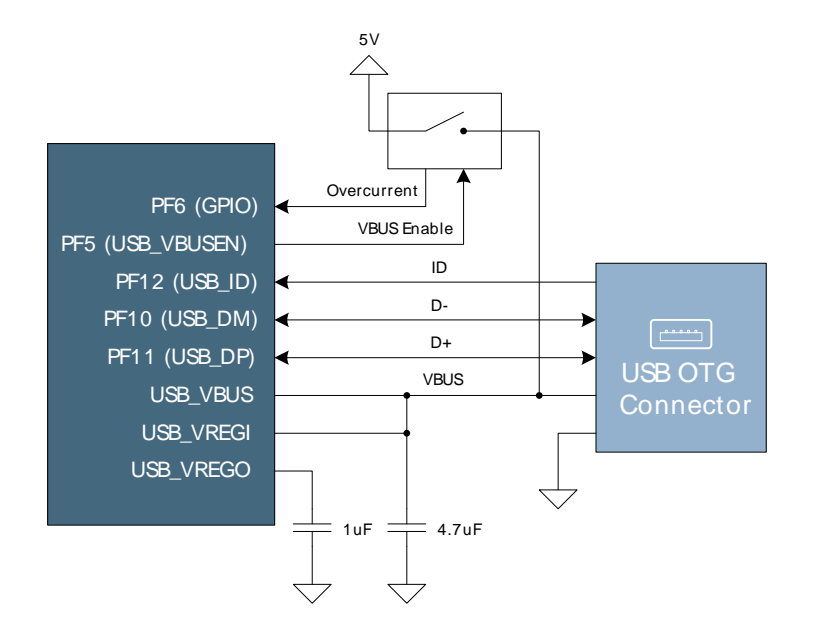

## <span id="page-10-1"></span>**5.9 Op-Amp Footprint**

If the kit is flipped over there is a silk-print model of a typical operational amplifier feedback circuit. The actual operational amplifier is one of the op-amps inside the EFM32. By soldering 0603 sized resistors the EFM32 internal operational amplifier can be evaluated with exact resistor values.

# <span id="page-11-0"></span>**6 Advanced Energy Monitor**

## <span id="page-11-1"></span>**6.1 Usage**

The AEM (Advanced Energy Monitor) data is collected by the board controller and can be displayed by the energyAware Profiler, available through Simplicity Studio. By using the energyAware Profiler, current consumption and voltage can be measured and linked to the actual code running on the EFM32 in realtime.

## <span id="page-11-2"></span>**6.2 AEM theory of operation**

In order to be able to accurately measure current ranging from 0.1uA to 50mA (114dB dynamic range), a current sense amplifier is utilized together with a dual gain stage. The current sense amplifier measures the voltage drop over a small series resistor, and the gain stage further amplifies this voltage with two different gain settings to obtain two current ranges. The transition between these two ranges occurs around 250uA. Digital filtering and averaging is done within the Board Controller before the samples are exported to the energyAware Profiler application.

During startup of the kit, an automatic calibration of the AEM is performed. This calibration compensates for the offset error in the sense amplifiers.

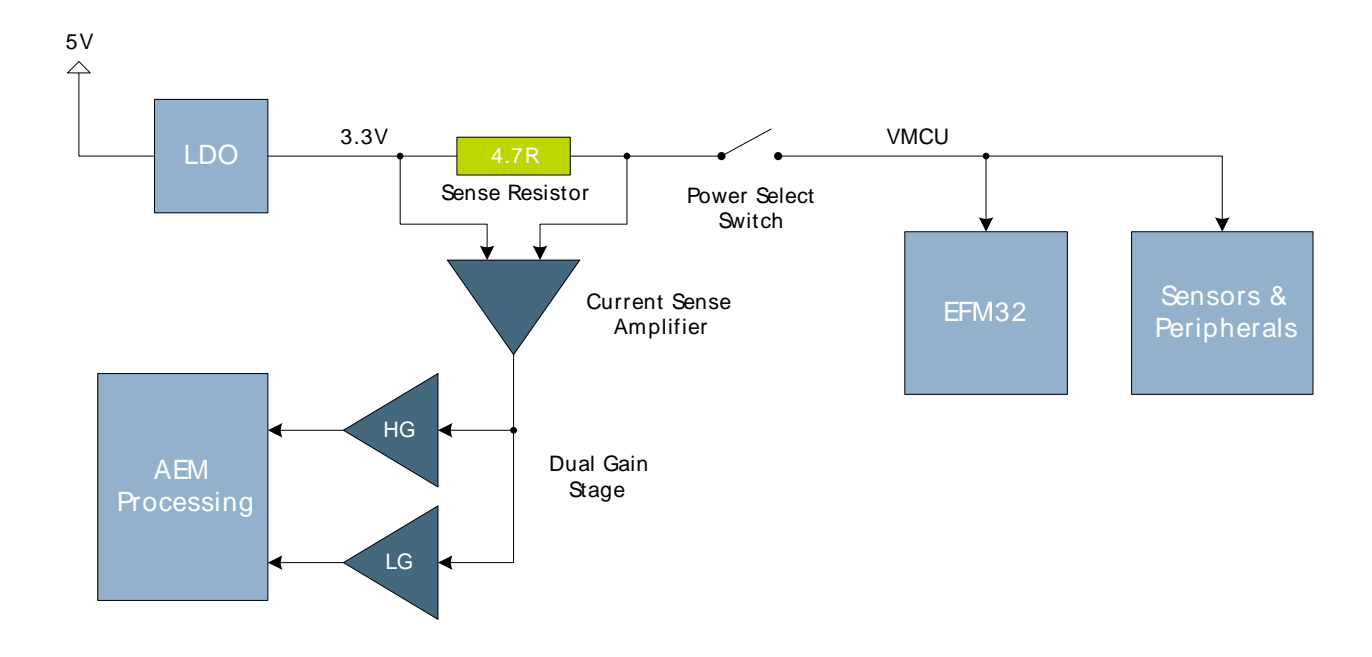

#### <span id="page-11-4"></span>**Figure 6.1. Advanced Energy Monitor**

## <span id="page-11-3"></span>**6.3 AEM accuracy and performance**

The Advanced Energy Monitor is capable of measuring currents in the range of 0.1uA to 50mA. For currents above 250uA, the AEM is accurate within 0.1mA. When measuring currents below 250uA, the accuracy increases to 1uA. Even though the absolute accuracy is 1uA in the sub 250uA range, the AEM is able to detect changes in the current consumption as small as 100nA. The AEM produces 6250 current samples per second.

#### **Note**

The current measurement will only be correct when powering the EFM32 from USB power through the debugger (power select switch set to "DBG").

# <span id="page-12-0"></span>**7 Board Controller**

**EFM32** 

The kit contains a board controller that is responsible for performing various board level tasks, such as handling the debugger and the Advanced Energy Monitor. An interface is provided between the EFM32 and the board controller in the form of a UART connection. The connection is enabled by setting the EFM\_BC\_EN (PF7) line high, and using the lines EFM\_BC\_TX (PE0) and EFM\_BC\_RX (PE1) for communicating.

Specific library functions has been provided in the kit Board Support Package that supports various requests to be made to the board controller, such as quering AEM voltage or current. To use these functions, the Board Support Package must be installed. See the [Chapter 8](#page-13-0) to find out more.

#### **Note**

The board controller is only available when USB power is connected.

# <span id="page-13-0"></span>**8 Board Support Package**

The Board Support Package (BSP) is a set of C source and header files that enables easy access to, and control over some board specific features.

Compared to the Energy Micro development kit, the functionality is limited. Unless you need/want some of the functions contained in the BSP, there is really no need to include or use it. The EFM32 in the Starter Kit is fully usable without BSP support, and you can use all peripherals in the emlib without the BSP.

The BSP use EFM32 peripheral UART0, Location 1 (TX pin PE0, RX pin PE1) on baudrate 115200-8- N-1 to communicate with the board controller.

**Note**

The BSP is only functional when the Starter Kit is USB-powered, using these function calls with USB disconnected will give unpredictable results.

## <span id="page-13-1"></span>**8.1 Installation location**

When installing Simplicity Studio, the BSP will be installed in the user directory, typically in a location such as

Win7: C:\Users\[username]\AppData\Roaming\energymicro\kits\EFM32WG\_STK3800\

or something similar (depending on your OS/Windows version). All files in the board support package are prefixed by stk.

## <span id="page-13-2"></span>**8.2 Application Programming Interface**

To use the BSP, include the Starter Kit header file, like this:

#include "bsp.h"

All functions in the BSP are prefixed with BSP\_. The main initialization routine is defined as

```
void BSP_Init ( BSP_INIT_STK_BCUART )
```
and must be called before any access to the STK-functions. This function call will setup the UART communication channel with a 115800 baud rate. This baud rate depends on the current core clock, so correct clock configuration should be set before calling this function.

float BSP\_CurrentGet ( void )

Returns instant current usage in milliamperes.

float BSP\_VoltageGet ( void )

Returns instant voltage (VMCU) reading in volt.

## <span id="page-13-3"></span>**8.3 Example Applications**

Under the kits/EFM32WG\_STK3800/examples folder in your installation directory, you will find an example program using the BSP, with corresponding project/Makefiles for the supported IDEs.

The *examples* folder also contains examples showing how to use the different peripherals on the EFM32WG-STK3800.

## <span id="page-13-4"></span>**8.4 How to include in your own applications**

The easiest way to include the BSP in your application is to base your work on the example application that use the BSP. The following items are recommended for correct configuration:

- 1. Make sure you define the correct part number (i.e. EFM32WG990F256) as a preprocessor defined symbol
- 2. Make sure you define the correct part number (i.e. EFM32WG990F256) for your project file
- 3. Add and include the EFM32 CMSIS-files (startup\_efm32.s, system\_efm32.c, core\_cm3.c) to your project
- 4. Add and include all BSP package .c-files, with the bsp-prefix to your project
- 5. Configure include paths to point at the CMSIS/CM3/CoreSupport and CMSIS/CM3/DeviceSupport/ EnergyMicro/EFM32 directories
- 6. Configure include paths to point to the kits/EFM32WG\_STK3800/bsp directory

Make sure you call "BSP\_Init()" early at startup, and you should be all set.

## <span id="page-15-1"></span>**9 Connectors**

## <span id="page-15-2"></span>**9.1 Breakout pads**

Many of the EFM32's pins are routed out to "breakout pads" at the top and bottom edges of the kit. A 2.54mm pitch pin header can be soldered in for easy access to these pins. Most I/O pins are available, with the exception of pins used to drive the LCD and some pins used to drive the NAND flash.

#### **Note**

Some of the breakout pads are shared by on-board EFM peripherals. The schematic must be consulted to make sure that it is OK to use a shared pin in your application.

<span id="page-15-0"></span>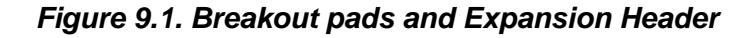

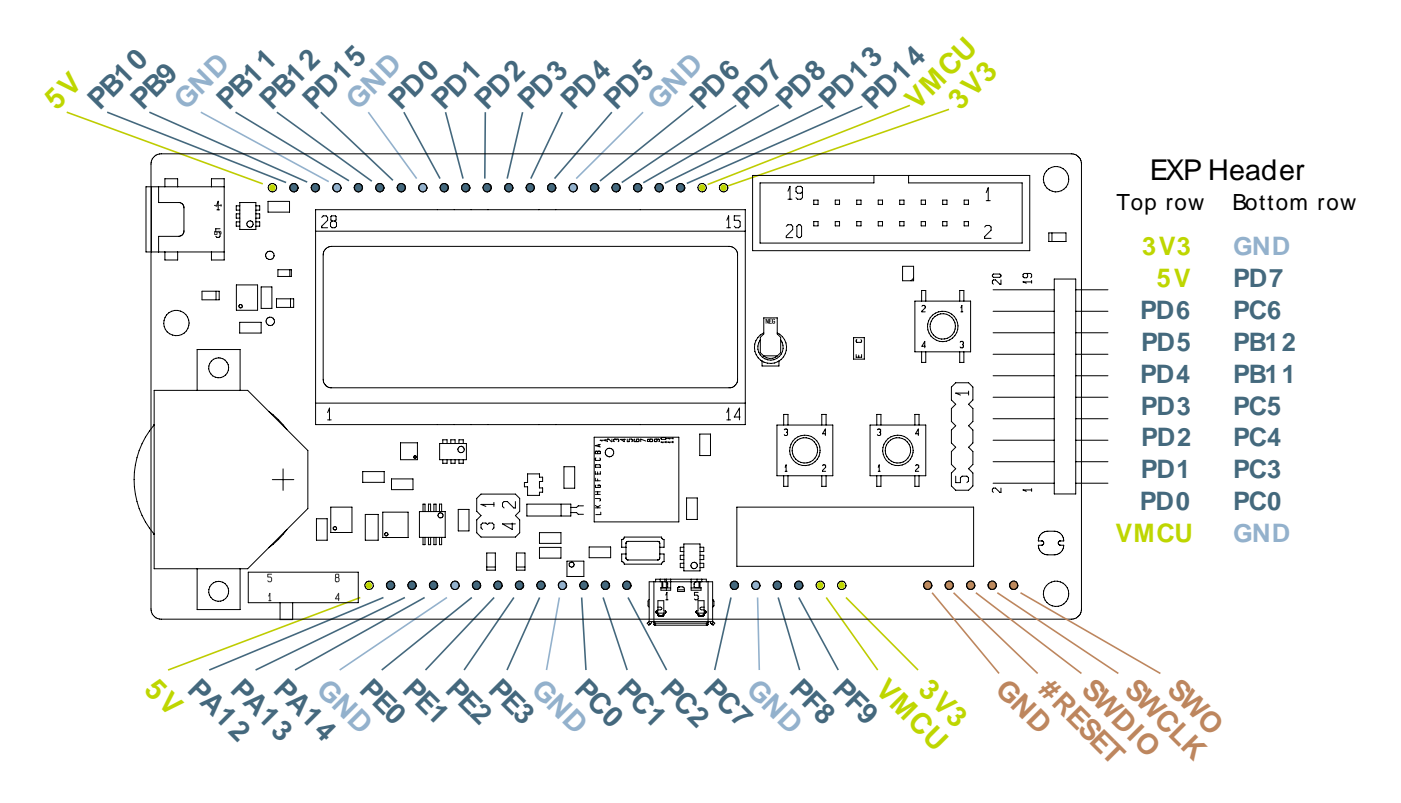

#### **Note**

Pins PC3, PC4, PC5 and PC6 are also available as surface mounted pads beneath the USB Micro-AB connector

## <span id="page-15-3"></span>**9.2 Expansion header**

On the right hand side of the board an angled 20 pin expansion header is provided to allow connection of peripherals or plugin boards. The connecter contains a number of I/O pins that can be used with most of the EFM32 Wonder Gecko's features. Additionally, the VMCU, 3V3 and 5V power rails are also exported.

Figure [Figure 9.1](#page-15-0) shows the pin assignment of the expansion header. With the exception of a few pins, most of the Expansion Header's pins are the same as those on the EFM32 Gecko or EFM32 Tiny Gecko starter kits.

Some of the chip peripheral functions that are available on the Expansion Header are listed in table [Table 9.1](#page-16-0).

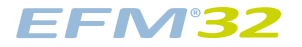

#### <span id="page-16-1"></span>**Figure 9.2. Expansion Header**

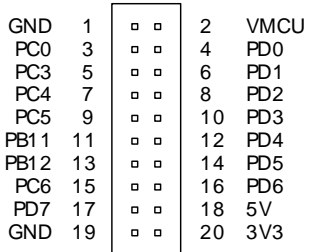

#### <span id="page-16-0"></span>**Table 9.1. Some peripheral functions available on Expansion Header**

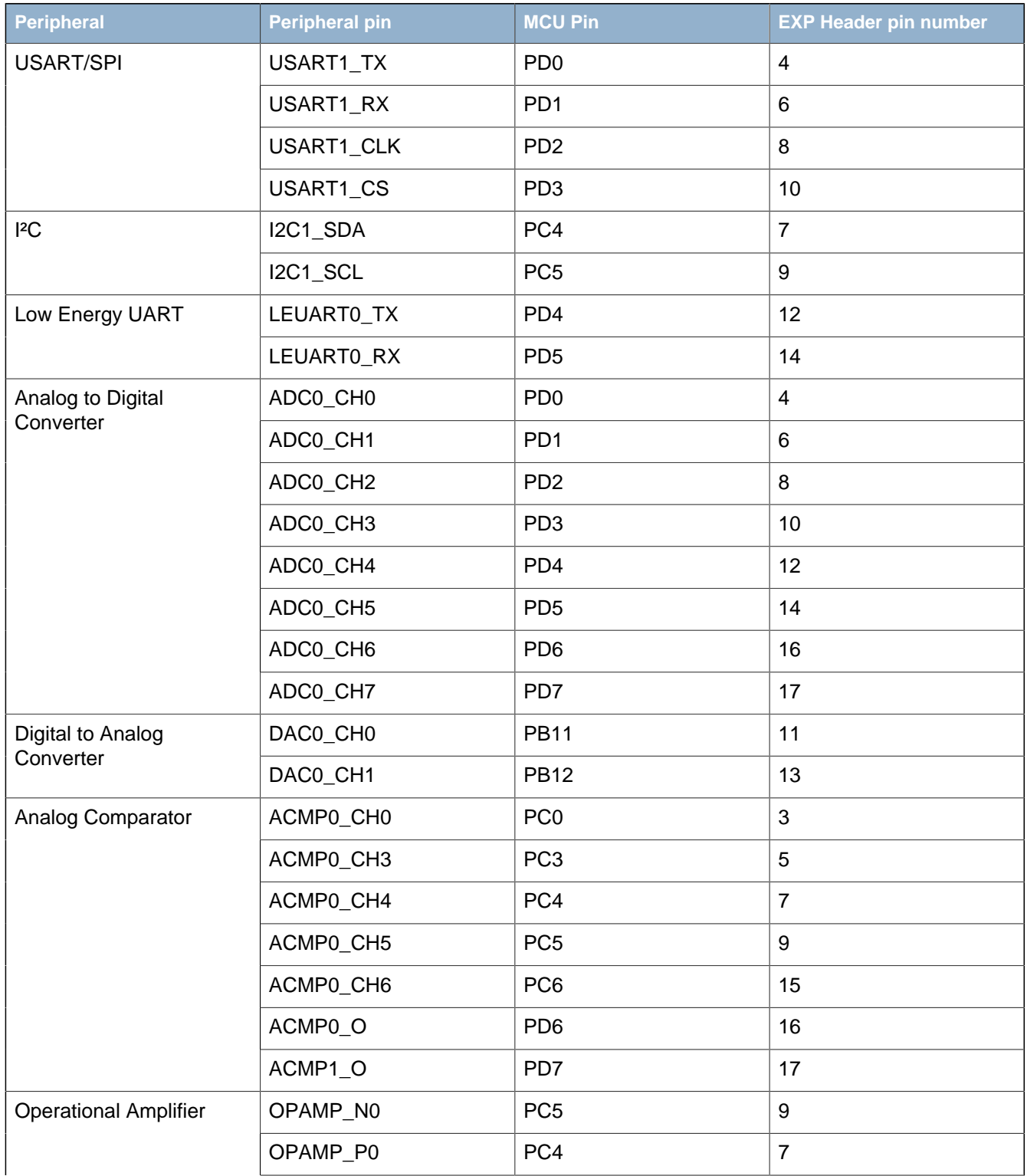

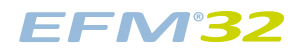

#### **...the world's most energy friendly microcontrollers**

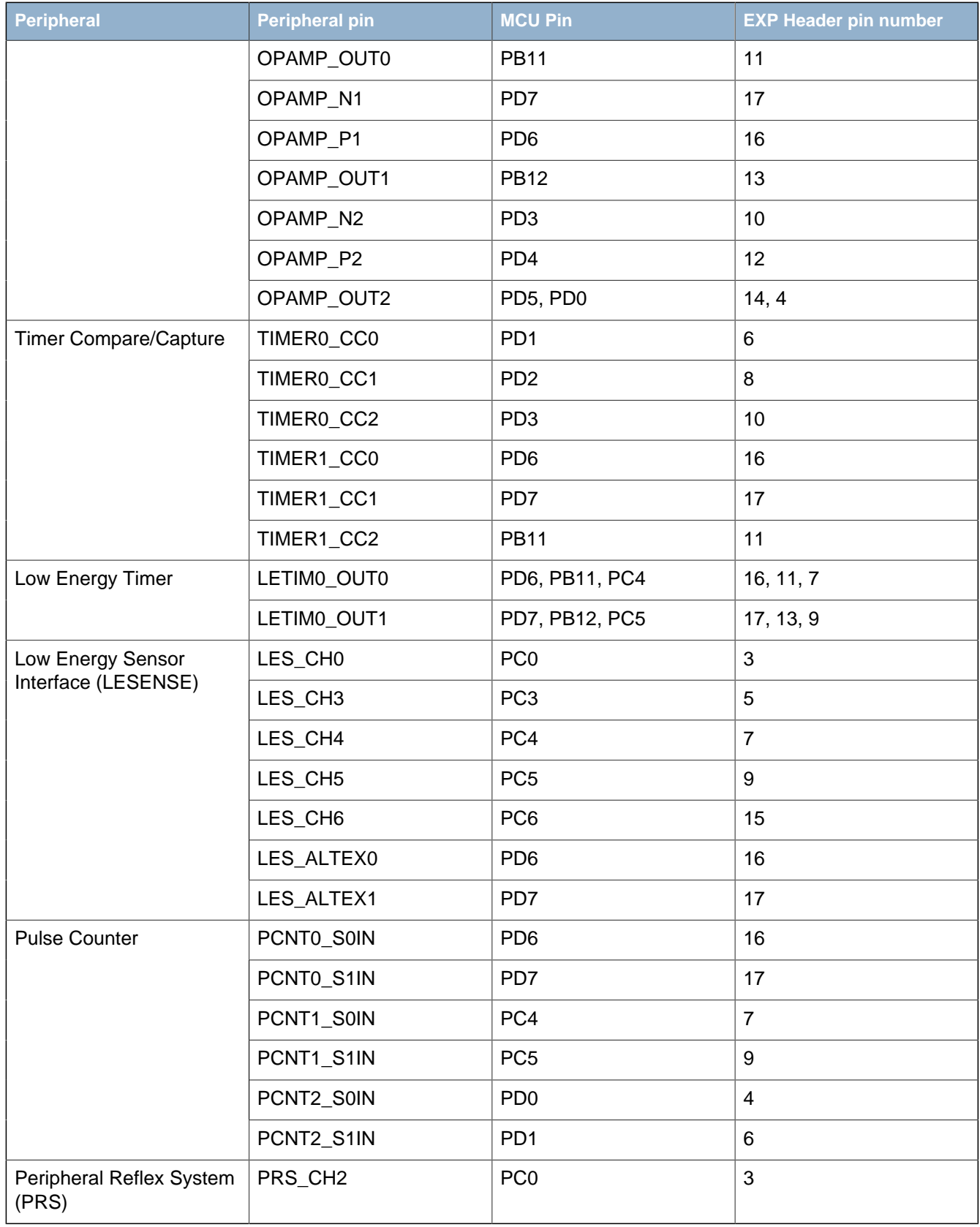

#### **Note**

Please note that this table only sums up some of the alternate functions available on the expansion header. Consult the EFM32WG990F256 datasheet for a complete list of alternate functions.

## <span id="page-18-1"></span>**9.3 Debug connector**

This connector is used for Debug In and Debug Out (see chapter on Debugging). The pinout is described in [Table 9.2.](#page-18-0)

#### <span id="page-18-3"></span>**Figure 9.3. Debug Connector**

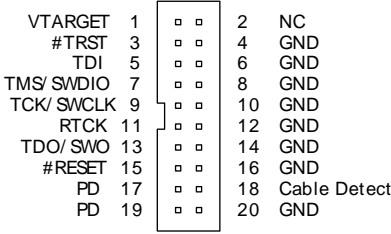

#### <span id="page-18-0"></span>**Table 9.2. Debug connector pinout**

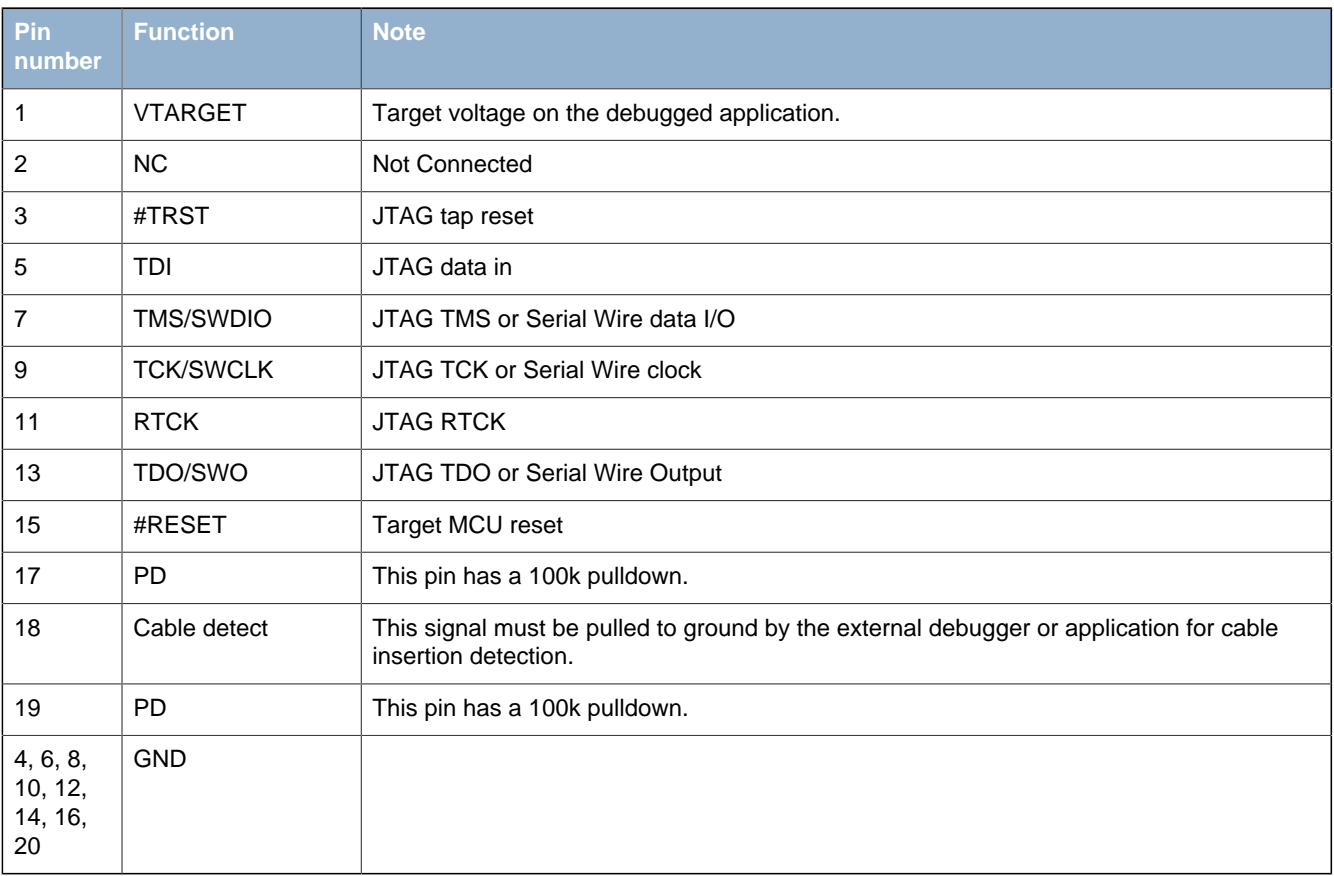

## <span id="page-18-2"></span>**9.4 Trace Header**

A header with connections to the Embedded Trace Module (ETM) in the EFM32 Wonder Gecko MCU is provided on the reverse side of the PCB. The header is not mounted by default, but a 20-pin, 1.27mm pitch SMD header can be soldered on to allow an external trace emulator to be connected.

In addition to the serial wire debug pins, this header also contains the ETM\_CLK and ETM\_TD signals. The pinout is described in [Table 9.3](#page-19-0). Please refer to the kit assembly drawing to locate the trace header, which has the reference P200.

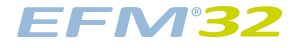

#### <span id="page-19-1"></span>**Figure 9.4. Trace Header**

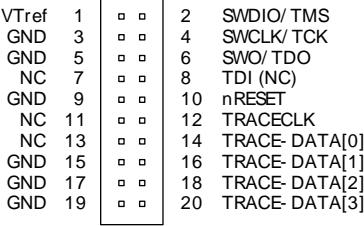

#### <span id="page-19-0"></span>**Table 9.3. Trace header pinout**

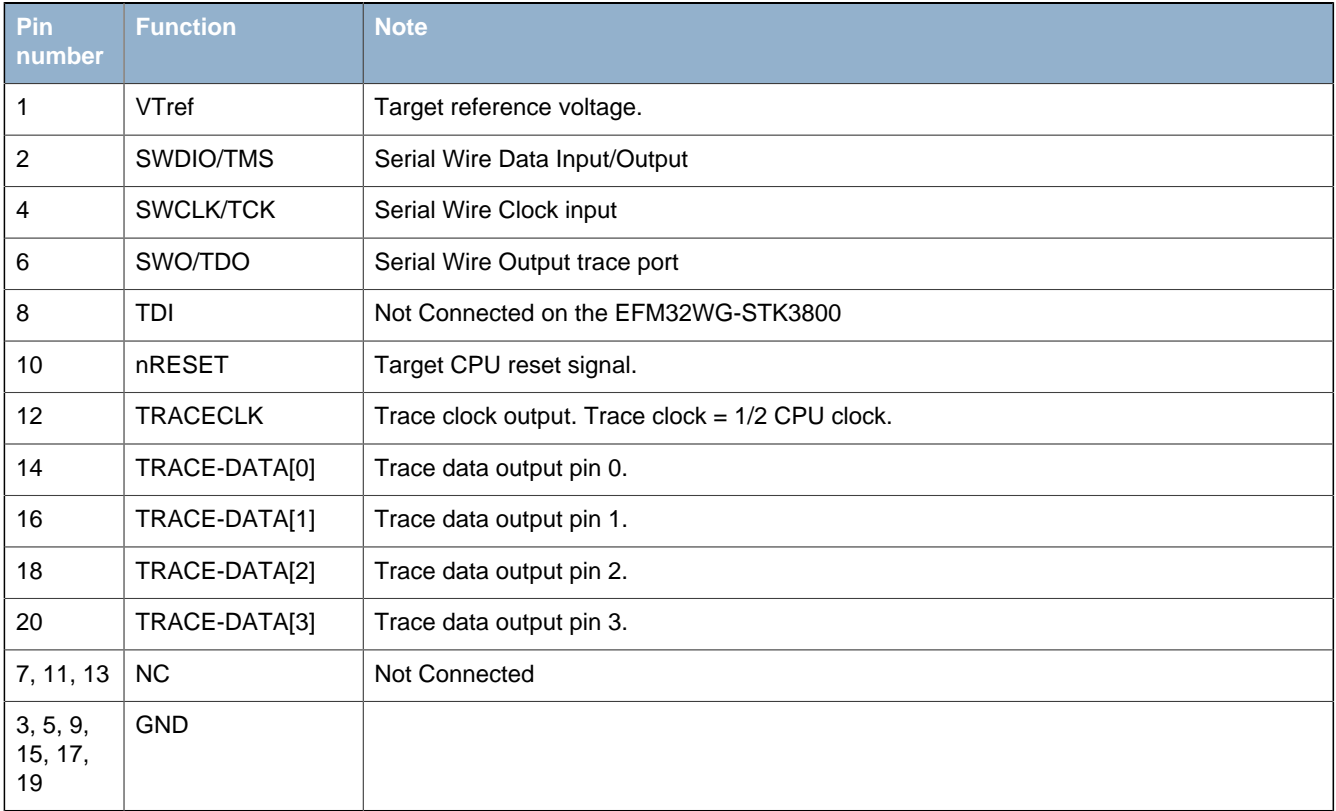

#### **Note**

The EFM32WG-STK3800 debugger does not contain any trace functionality apart from the basic functionality provided with Serial Wire View (SWV). This header is only useful together with an external trace emulator.

## **EFM32**

## <span id="page-20-0"></span>**10 Integrated Development Environments**

The Energy Micro software packages contains various examples in source form to use with the Starter Kit. The following IDEs are supported.

## <span id="page-20-1"></span>**10.1 IAR Embedded Workbench for ARM**

An evaluation version of IAR Embedded Workbench for ARM is included on a CD in the EFM32WG-STK3800 package. Check the quick start guide for where to find updates, and IAR's own documentation on how to use it. You will find the IAR project file in the

iar

subfolder of each project

## <span id="page-20-2"></span>**10.2 Rowley Associates - CrossWorks for ARM**

See the quick start guide for download details for CrossWorks for ARM. You will find CrossWorks project files in the

rowley

subfolder of each project.

## <span id="page-20-3"></span>**10.3 CodeSourcery - Sourcery G++**

See the quick start guide for download details for Sourcery G++. The

codesourcery

subfolder contains Makefiles for use with the Sourcery G++ development environment.

### <span id="page-20-4"></span>**10.4 Keil - MDK-ARM**

See the quick start guide for download details for evaluation versions of Keil MDK-ARM. The

arm

subfolder in each project contains project files for MDK-ARM. Please see the MDK-ARM documentation for usage details.

# <span id="page-21-0"></span>**11 energyAware Commander and Upgrades**

The energyAware Commander is a program that comes with Simplicity Studio. It can perform various kit and EFM32 specific tasks.

## <span id="page-21-1"></span>**11.1 eA Commander Operation**

This utility gives the ability to program the EFM32, upgrade the kit, lock and unlock devices and more. Some of the features will only work with Energy Micro kits, while other will work with a J-Link debugger connected. Press the "F1" button, or select the "Help->Help" menu item for a full description.

## <span id="page-21-2"></span>**11.2 Upgrades**

Upgrading the kit is done through Simplicity Studio. The Studio will automatically check for new updates on startup.

You can also use the energyAware Commander for manual upgrades. Select the "Kit" icon, use the "Browse" button to select the correct file ending in ".emz", and press the "Install package button".

# <span id="page-22-0"></span>**12 Schematics, Assy Drawings and BOM**

The schematics, assembly drawings and bill of materials (BOM) for the EFM32 Wonder Gecko Starter Kit board is available through Simplicity Studio when the kit documentation package has been installed.

# <span id="page-23-0"></span>**13 Kit Revision History and Errata**

## <span id="page-23-1"></span>**13.1 Revision History**

The kit revision can be found printed on the box label of the kit, as outlined in the figure below.

#### <span id="page-23-3"></span>**Figure 13.1. Revision info**

(1P) Part#: EFM32WG-STK3800  $_5$ **Wonder Gecko Starter Kit** The state of the state of the state of EFM32WG-STK3800 (D) Date:  $20-02-12$  $\cancel{\mathbb{R}}$ WOHS CE **FC** Qty: 1 © 2011 Energy Micro. All rights reserved. Energy Micro®, EFM®, EFM®32, EFR®, logo, and<br>combinations thereof are the registered trademarks, and "the world's most energy 115100140 Construction is the controllers are the trademarks of Energy Micro.<br>
ARM®, Cortex<sup>nu</sup>-MO/M3, and Keil<sup>ma</sup> are the trademarks of Energy Micro.<br>
ARM®, Cortex<sup>nu</sup>-MO/M3, and Keil<sup>ma</sup> are the registered trademark and trademar **THEFFER 1999**  $\left(\text{Rev. A00}\right)$ 

#### <span id="page-23-4"></span>**Table 13.1. Kit Revision History**

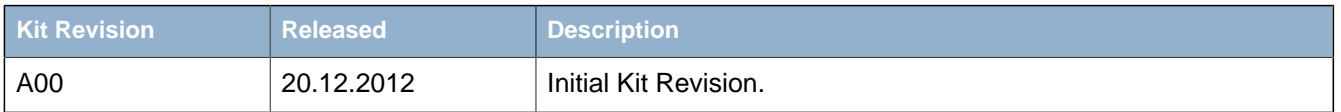

## <span id="page-23-2"></span>**13.2 Errata**

#### <span id="page-23-5"></span>**Table 13.2. Kit Errata**

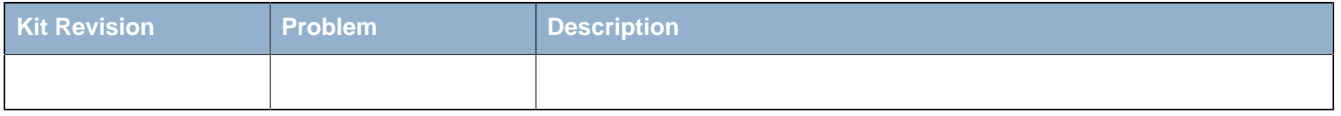

# <span id="page-24-0"></span>**14 Document Revision History**

#### <span id="page-24-1"></span>**Table 14.1. Document Revision History**

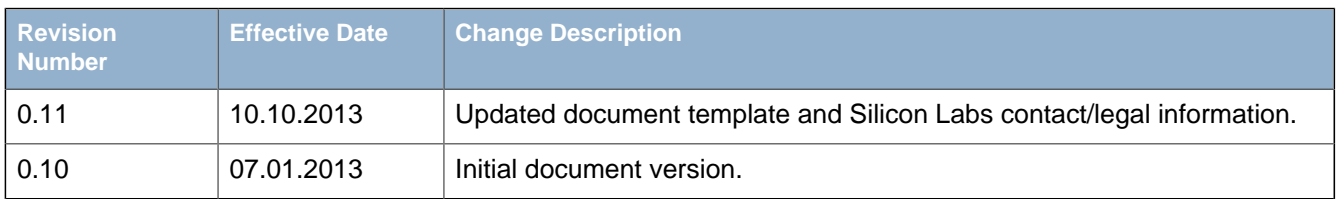

# <span id="page-25-0"></span>**A Disclaimer and Trademarks**

## <span id="page-25-1"></span>**A.1 Disclaimer**

Silicon Laboratories intends to provide customers with the latest, accurate, and in-depth documentation of all peripherals and modules available for system and software implementers using or intending to use the Silicon Laboratories products. Characterization data, available modules and peripherals, memory sizes and memory addresses refer to each specific device, and "Typical" parameters provided can and do vary in different applications. Application examples described herein are for illustrative purposes only. Silicon Laboratories reserves the right to make changes without further notice and limitation to product information, specifications, and descriptions herein, and does not give warranties as to the accuracy or completeness of the included information. Silicon Laboratories shall have no liability for the consequences of use of the information supplied herein. This document does not imply or express copyright licenses granted hereunder to design or fabricate any integrated circuits. The products must not be used within any Life Support System without the specific written consent of Silicon Laboratories. A "Life Support System" is any product or system intended to support or sustain life and/or health, which, if it fails, can be reasonably expected to result in significant personal injury or death. Silicon Laboratories products are generally not intended for military applications. Silicon Laboratories products shall under no circumstances be used in weapons of mass destruction including (but not limited to) nuclear, biological or chemical weapons, or missiles capable of delivering such weapons.

## <span id="page-25-2"></span>**A.2 Trademark Information**

Silicon Laboratories Inc., Silicon Laboratories, Silicon Labs, SiLabs and the Silicon Labs logo, CMEMS®, EFM, EFM32, EFR, Energy Micro, Energy Micro logo and combinations thereof, "the world's most energy friendly microcontrollers", Ember®, EZLink®, EZMac®, EZRadio®, EZRadioPRO®, DSPLL®, ISOmodem®, Precision32®, ProSLIC®, SiPHY®, USBXpress® and others are trademarks or registered trademarks of Silicon Laboratories Inc. ARM, CORTEX, Cortex-M3 and THUMB are trademarks or registered trademarks of ARM Holdings. Keil is a registered trademark of ARM Limited. All other products or brand names mentioned herein are trademarks of their respective holders.

# <span id="page-26-0"></span>**B Contact Information**

<span id="page-26-1"></span>**Silicon Laboratories Inc.** 400 West Cesar Chavez Austin, TX 78701

Please visit the Silicon Labs Technical Support web page: http://www.silabs.com/support/pages/contacttechnicalsupport.aspx and register to submit a technical support request.

## **Table of Contents**

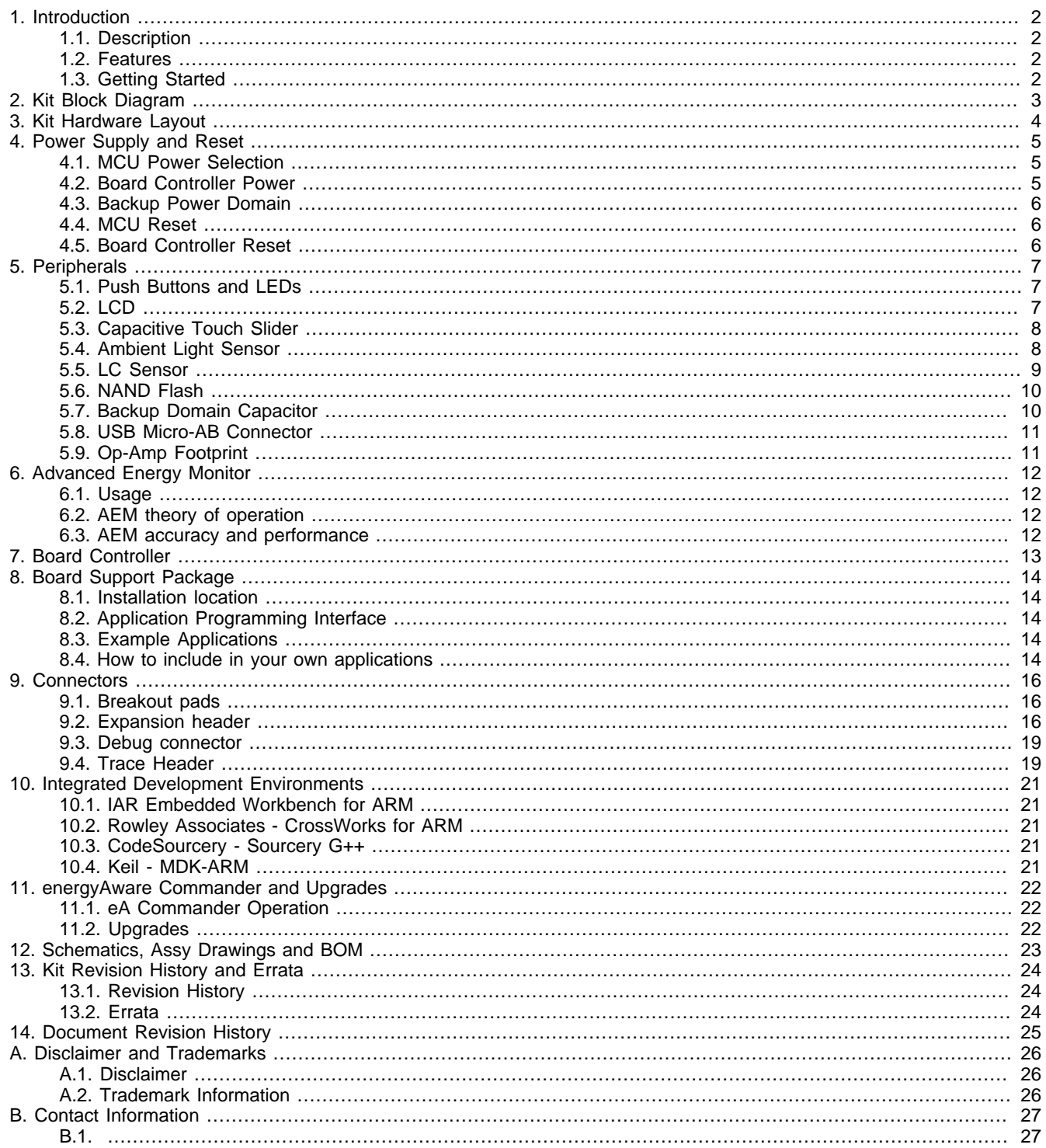

# **List of Figures**

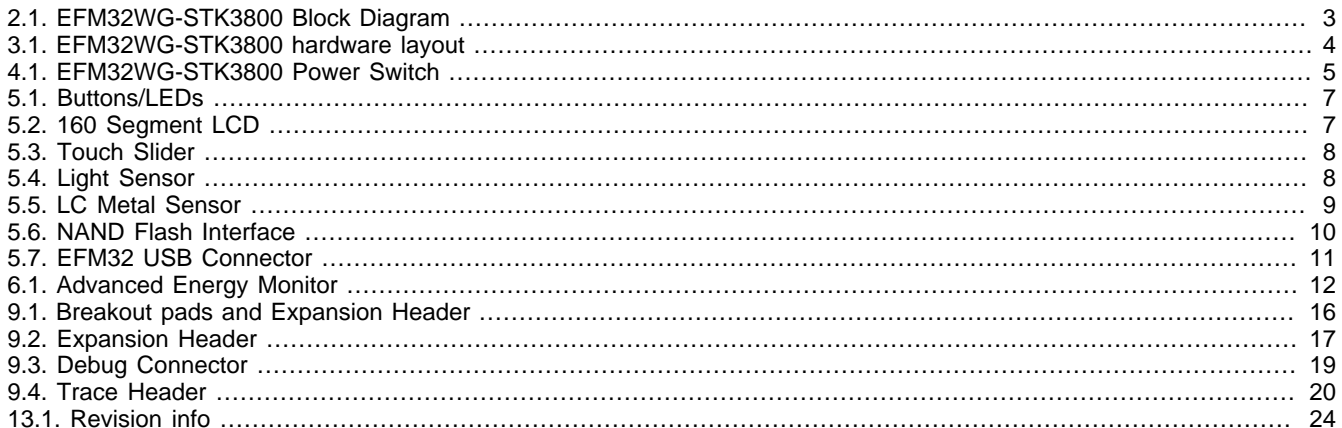

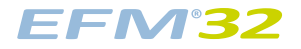

## **List of Tables**

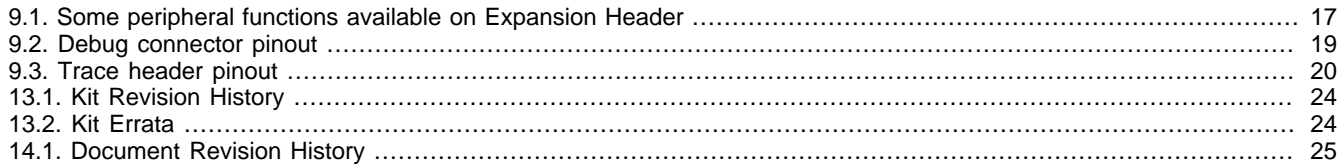

# silabs.co

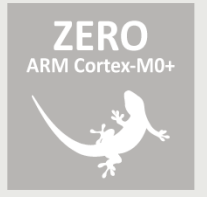

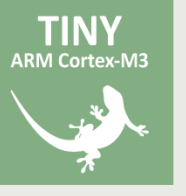

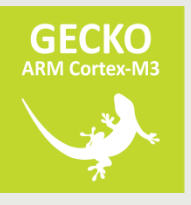

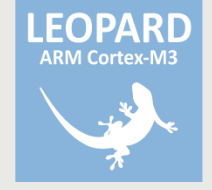

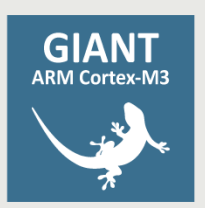

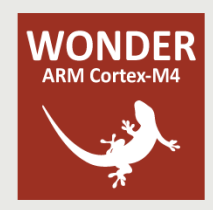

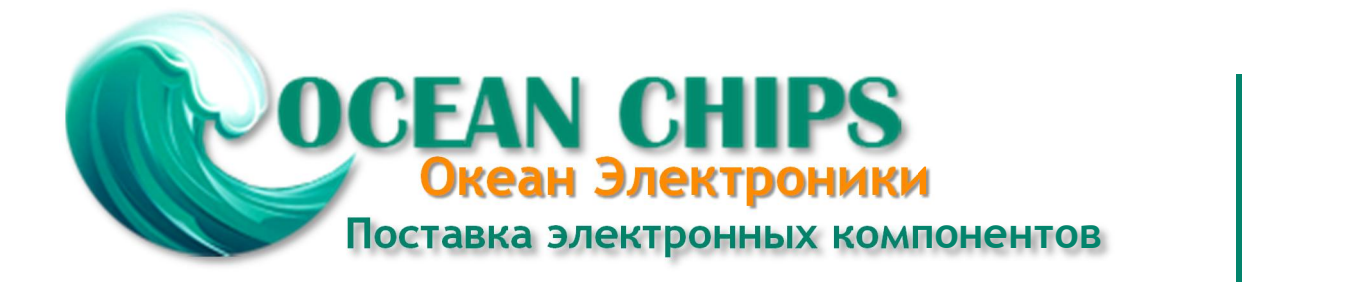

Компания «Океан Электроники» предлагает заключение долгосрочных отношений при поставках импортных электронных компонентов на взаимовыгодных условиях!

Наши преимущества:

- Поставка оригинальных импортных электронных компонентов напрямую с производств Америки, Европы и Азии, а так же с крупнейших складов мира;

- Широкая линейка поставок активных и пассивных импортных электронных компонентов (более 30 млн. наименований);

- Поставка сложных, дефицитных, либо снятых с производства позиций;
- Оперативные сроки поставки под заказ (от 5 рабочих дней);
- Экспресс доставка в любую точку России;
- Помощь Конструкторского Отдела и консультации квалифицированных инженеров;
- Техническая поддержка проекта, помощь в подборе аналогов, поставка прототипов;
- Поставка электронных компонентов под контролем ВП;

- Система менеджмента качества сертифицирована по Международному стандарту ISO 9001;

- При необходимости вся продукция военного и аэрокосмического назначения проходит испытания и сертификацию в лаборатории (по согласованию с заказчиком);

- Поставка специализированных компонентов военного и аэрокосмического уровня качества (Xilinx, Altera, Analog Devices, Intersil, Interpoint, Microsemi, Actel, Aeroflex, Peregrine, VPT, Syfer, Eurofarad, Texas Instruments, MS Kennedy, Miteq, Cobham, E2V, MA-COM, Hittite, Mini-Circuits, General Dynamics и др.);

Компания «Океан Электроники» является официальным дистрибьютором и эксклюзивным представителем в России одного из крупнейших производителей разъемов военного и аэрокосмического назначения **«JONHON»**, а так же официальным дистрибьютором и эксклюзивным представителем в России производителя высокотехнологичных и надежных решений для передачи СВЧ сигналов **«FORSTAR»**.

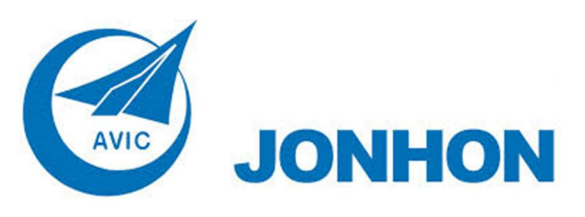

«**JONHON**» (основан в 1970 г.)

Разъемы специального, военного и аэрокосмического назначения:

(Применяются в военной, авиационной, аэрокосмической, морской, железнодорожной, горно- и нефтедобывающей отраслях промышленности)

**«FORSTAR»** (основан в 1998 г.)

ВЧ соединители, коаксиальные кабели, кабельные сборки и микроволновые компоненты:

(Применяются в телекоммуникациях гражданского и специального назначения, в средствах связи, РЛС, а так же военной, авиационной и аэрокосмической отраслях промышленности).

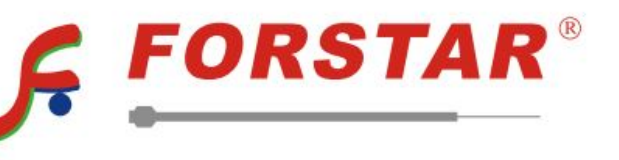

Телефон: 8 (812) 309-75-97 (многоканальный) Факс: 8 (812) 320-03-32 Электронная почта: ocean@oceanchips.ru Web: http://oceanchips.ru/ Адрес: 198099, г. Санкт-Петербург, ул. Калинина, д. 2, корп. 4, лит. А